Государственное бюджетное профессиональное образовательное учреждение «Нижегородский промышленно-технологический техникум»

# **Комплект контрольно-оценочных средств по учебной дисциплине ОПЦ.08 ИНФОРМАЦИОННЫЕ ТЕХНОЛОГИИ В ПРОФЕССИОНАЛЬНОЙ ДЕЯТЕЛЬНОСТИ**

основной профессиональной образовательной программы по специальности

38.02.01 Экономика и бухгалтерский учет (по отраслям)

Н.НОВГОРОД 2023

Комплект оценочных средств разработан на основе:

1. Приказ Минобрнауки России от 05.02.2018 N 69 "Об утверждении федерального государственного образовательного стандарта среднего профессионального образования по специальности 38.02.01 Экономика и бухгалтерский учет (по отраслям)" (Зарегистрировано в Минюсте России 26.02.2018 N 50137)

2. Профессиональный стандарт «Бухгалтер» (утвержден приказом Министерства труда и социальной защиты Российской Федерации от от 21.02.2019 N 103н "Об утверждении профессионального стандарта "Бухгалтер" (Зарегистрировано в Министерством юстиции Российской Федерации 25.03.2019 №54154)

Организация –разработчик ГБПОУ «Нижегородский промышленно-технологический техникум»

## **СОДЕРЖАНИЕ**

- **1** ПАСПОРТ КОМПЛЕКТА КОНТРОЛЬНО-ОЦЕНОЧНЫХ СРЕДСТВ
- **2** КОМПЛЕКТ КОНТРОЛЬНО-ОЦЕНОЧНЫХ СРЕДСТВ для текущего контроля и промежуточной аттестации ПРИЛОЖЕНИЕ А ПРИЛОЖЕНИЕ Б

### **1 ПАСПОРТ КОМПЛЕКТА КОНТРОЛЬНО-ОЦЕНОЧНЫХ СРЕДСТВ**

#### **1.1 Общие положения**

Комплект контрольно-оценочных средств (далее КОС) предназначен для проверки результатов освоения учебной дисциплины ОПЦ.08 Информационные технологии в профессиональной деятельности основной профессиональной образовательной программы по специальности СПО **38.02.01 Экономика и бухгалтерский учет (по отраслям).**

КОС включает контрольные материалы для проведения текущего контроля и промежуточной аттестации в форме дифференцированного зачета.

КОС разработан на основании программы подготовки специалистов среднего звена (ППССЗ) по специальности СПО 38.02.01 Экономика и бухгалтерский учет (по отраслям), программы учебной дисциплины ОПЦ. 08 Информационные технологии в профессиональной деятельности.

#### **1.2. Цель и планируемые результаты освоения дисциплины:**

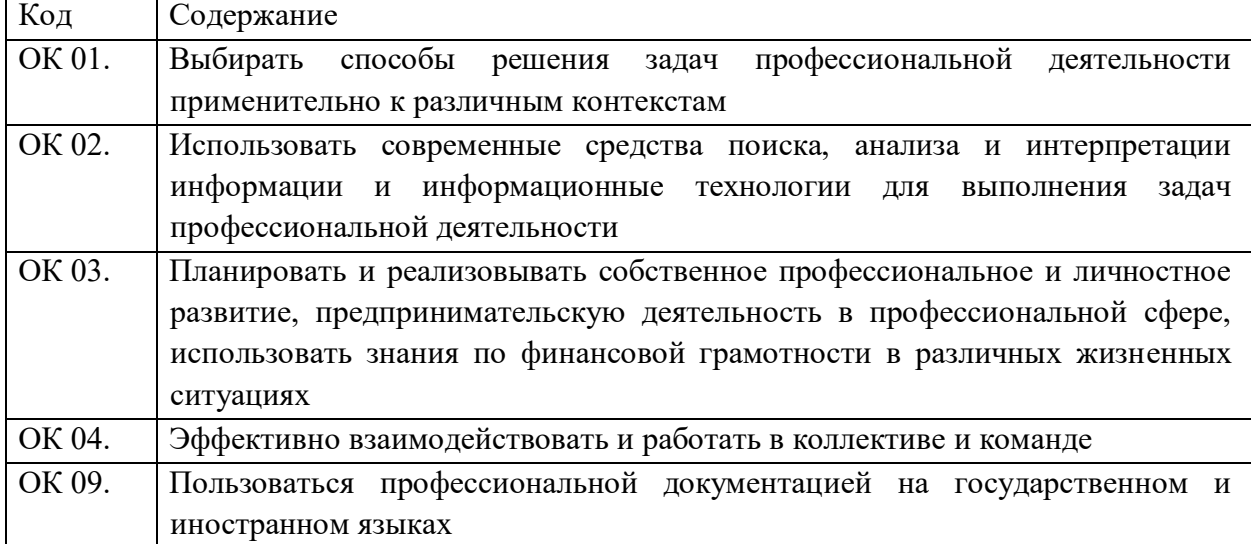

#### **Общие компетенции ОК**

#### **Профессиональные компетенции ПК**

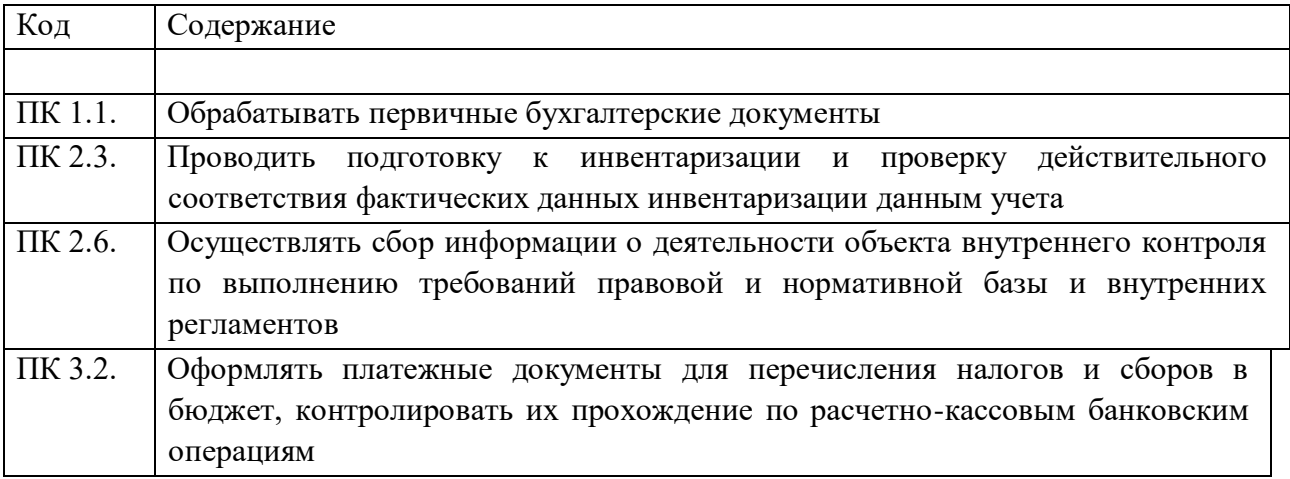

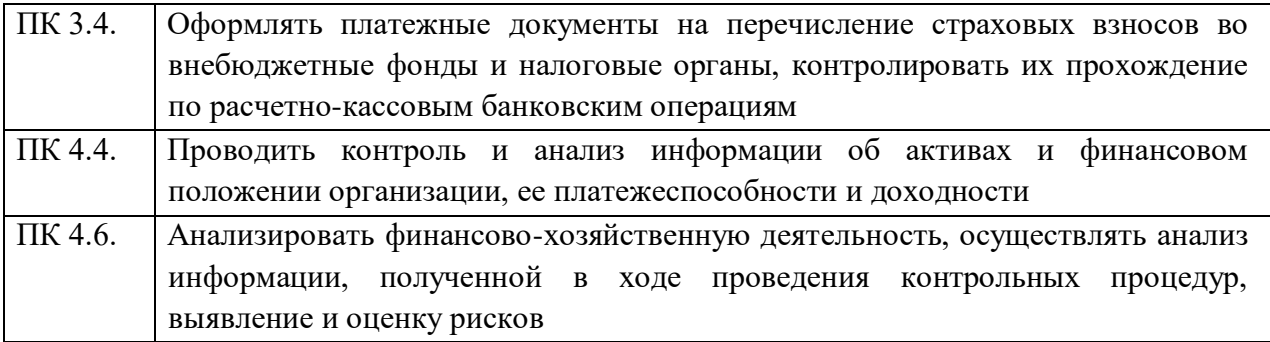

# **Личностные результаты:**

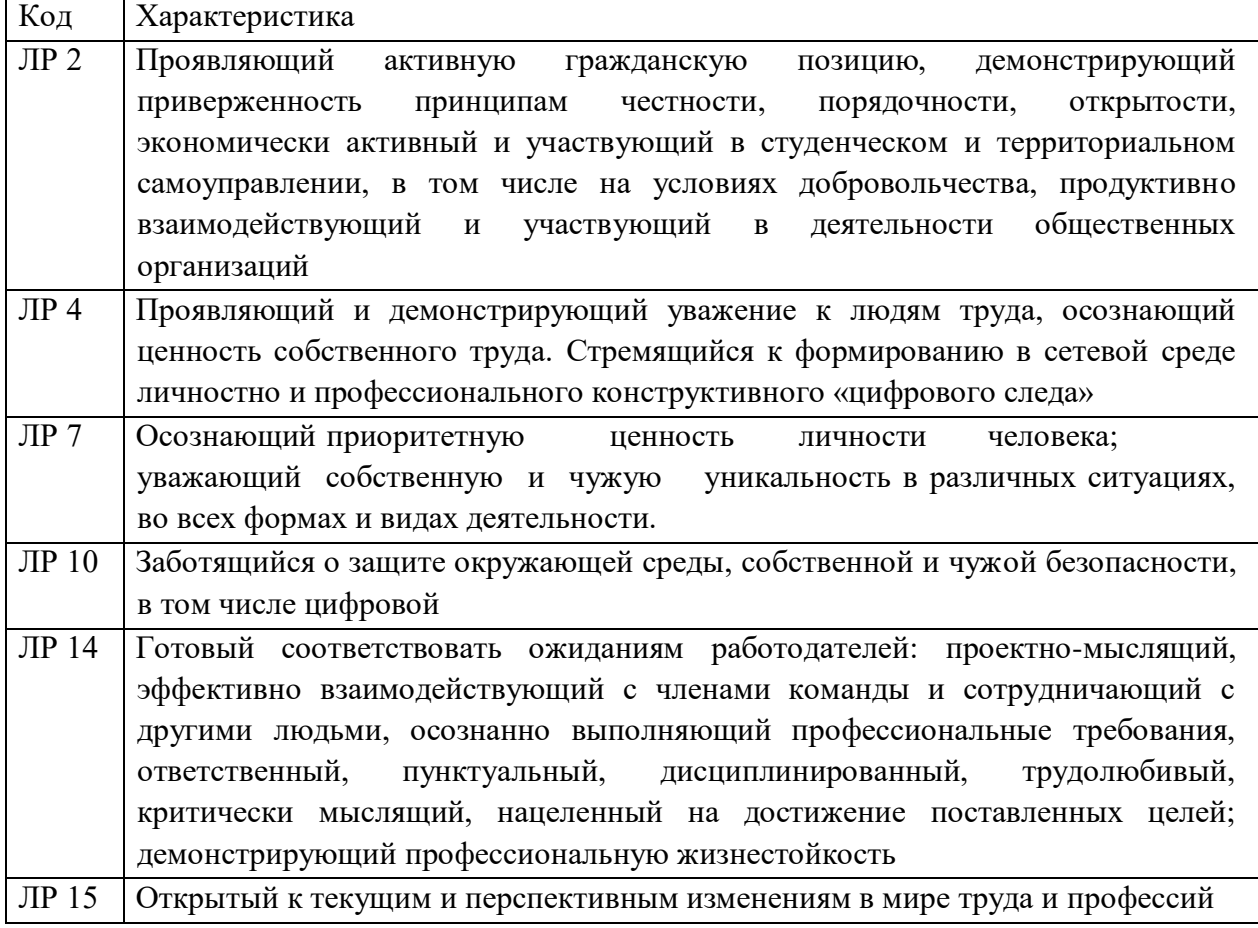

В рамках программы учебной дисциплины обучающимися осваиваются умения и знания:

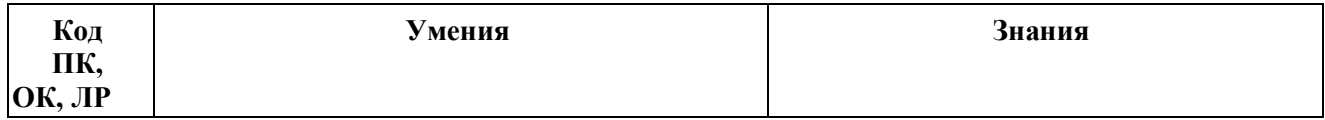

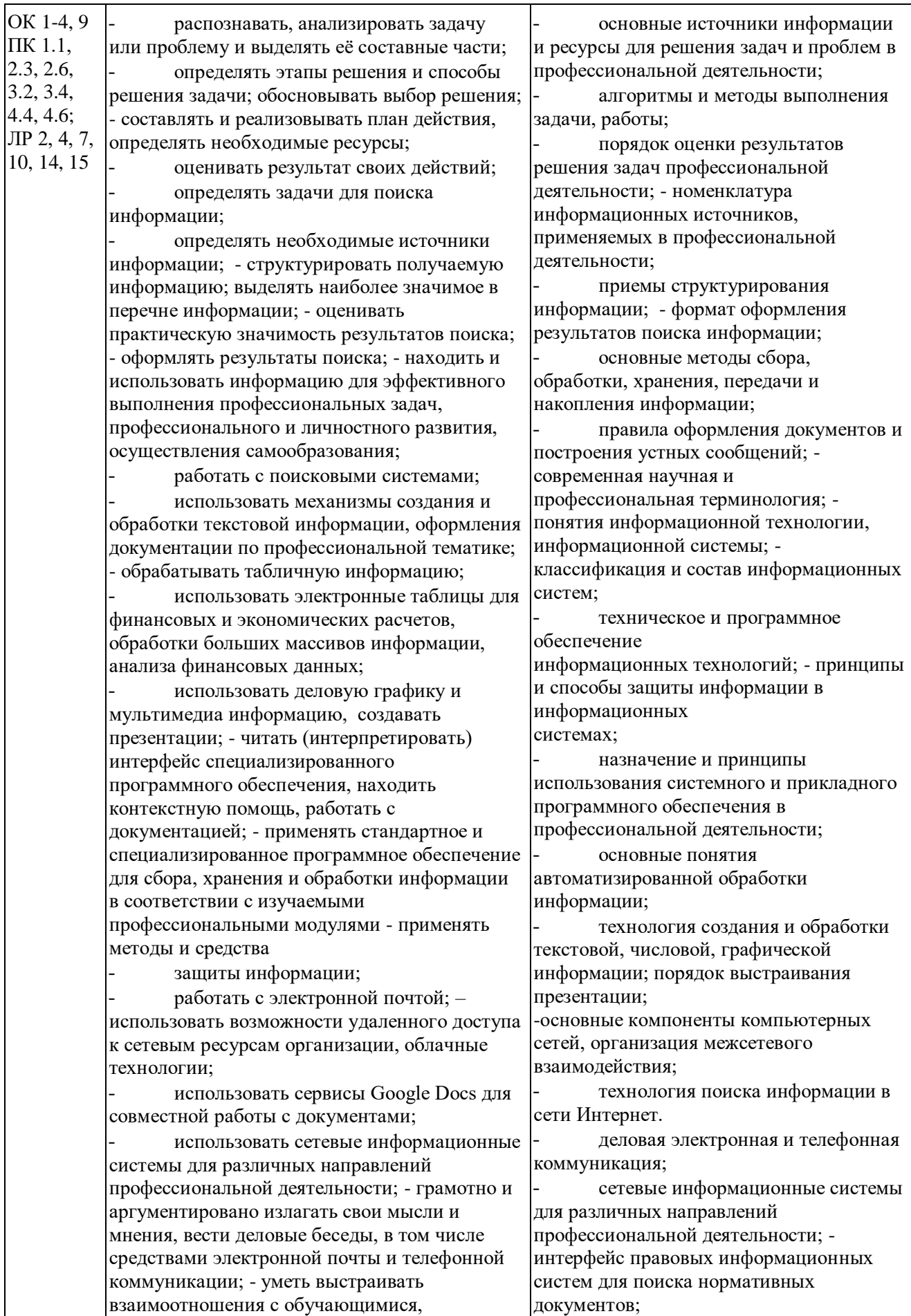

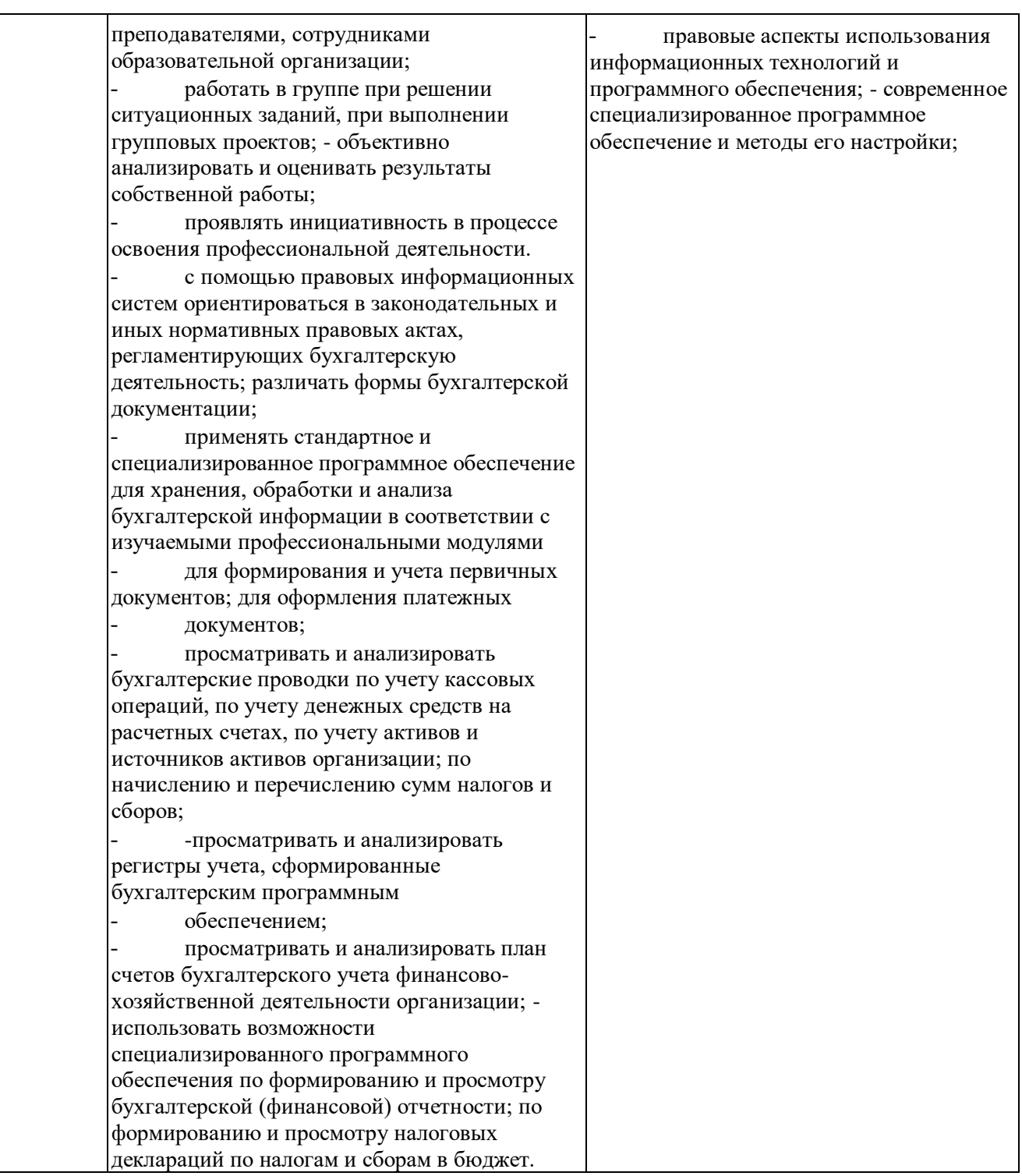

## **1.3 Организация контроля и оценки освоения дисциплины**

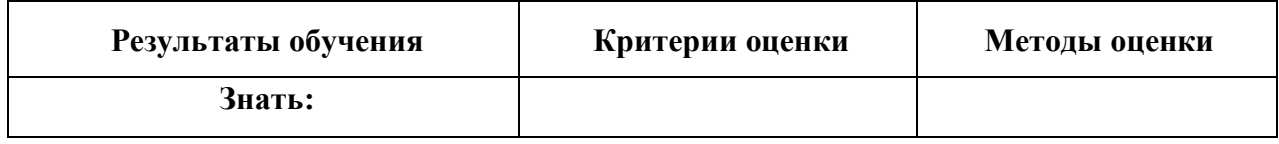

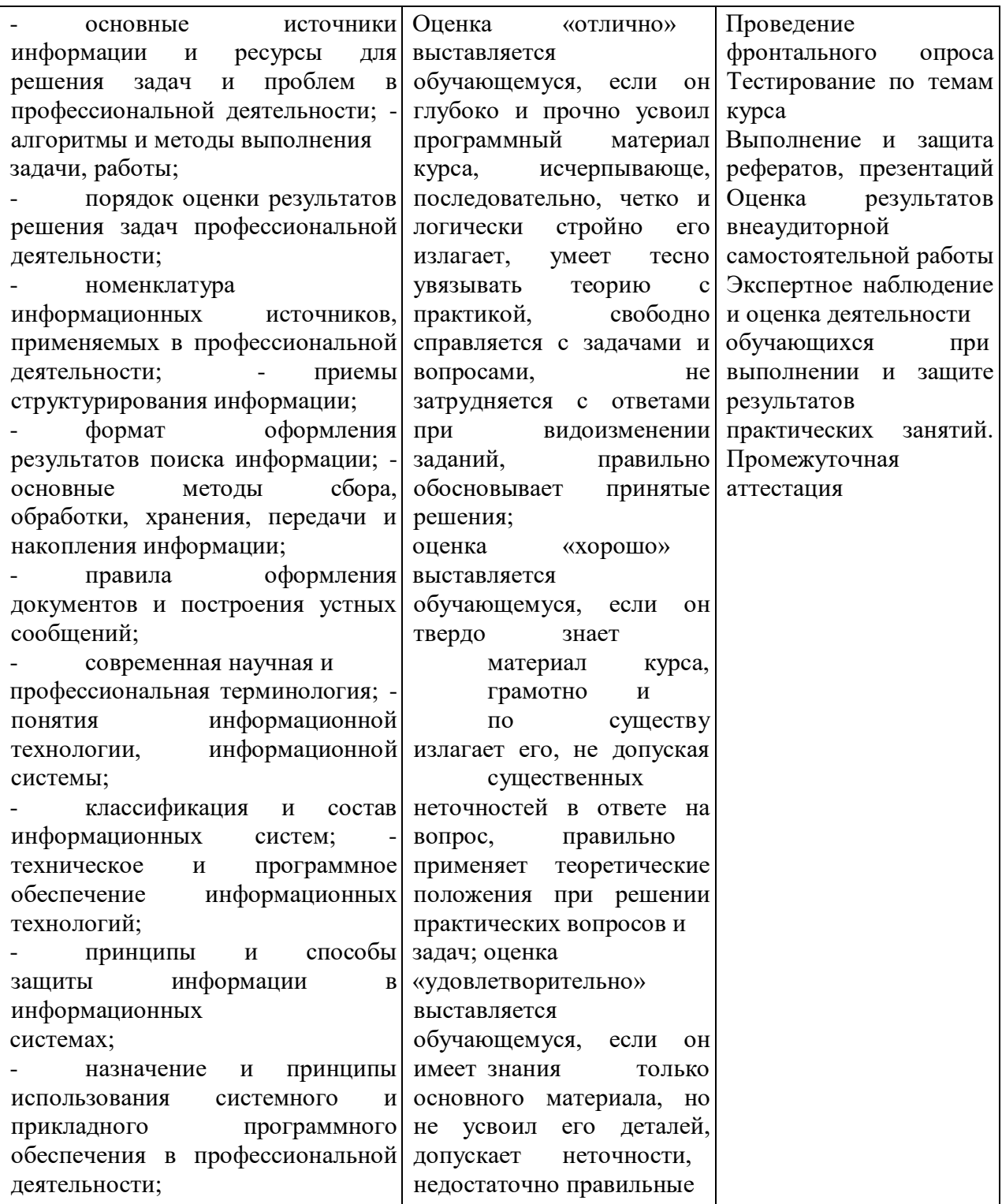

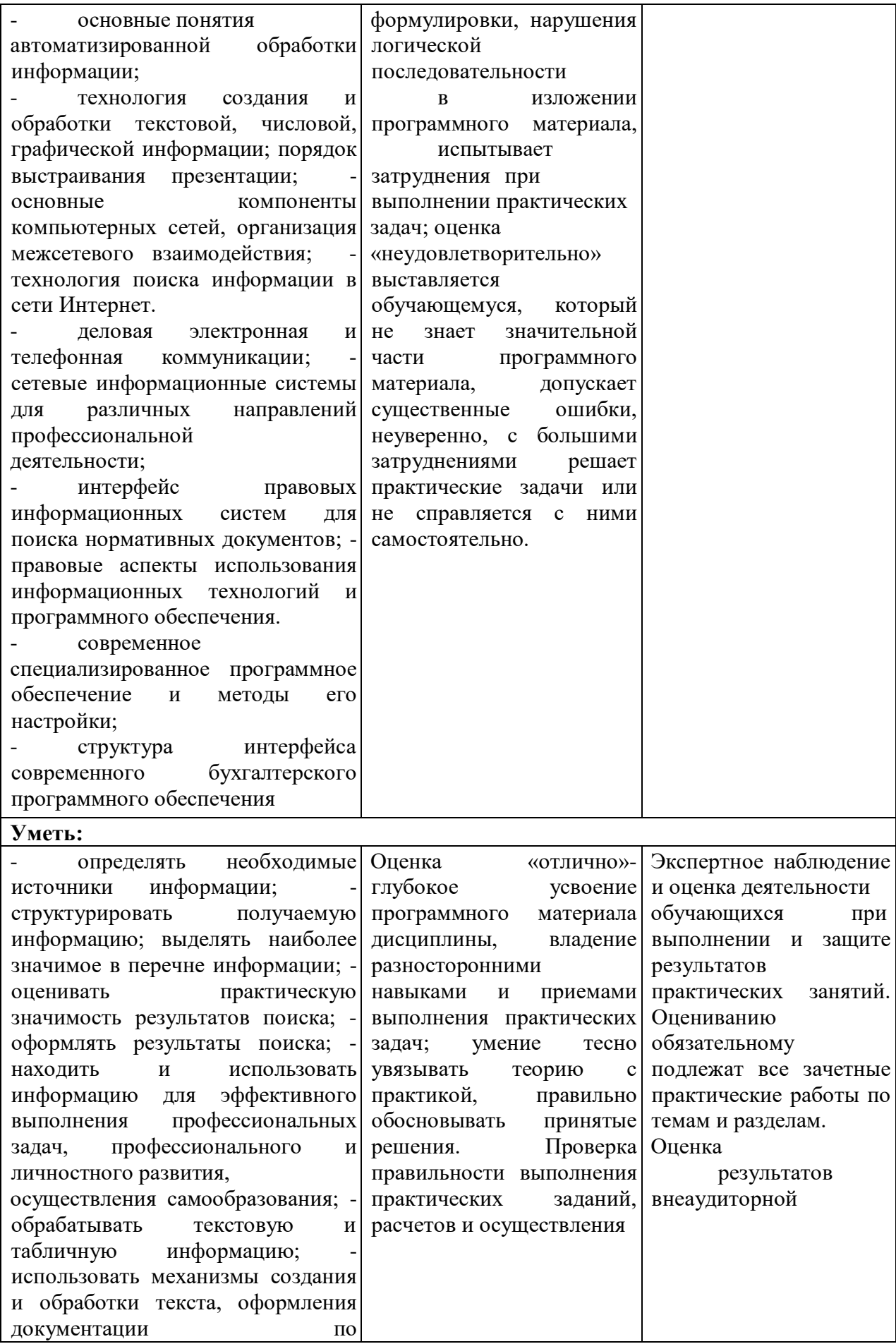

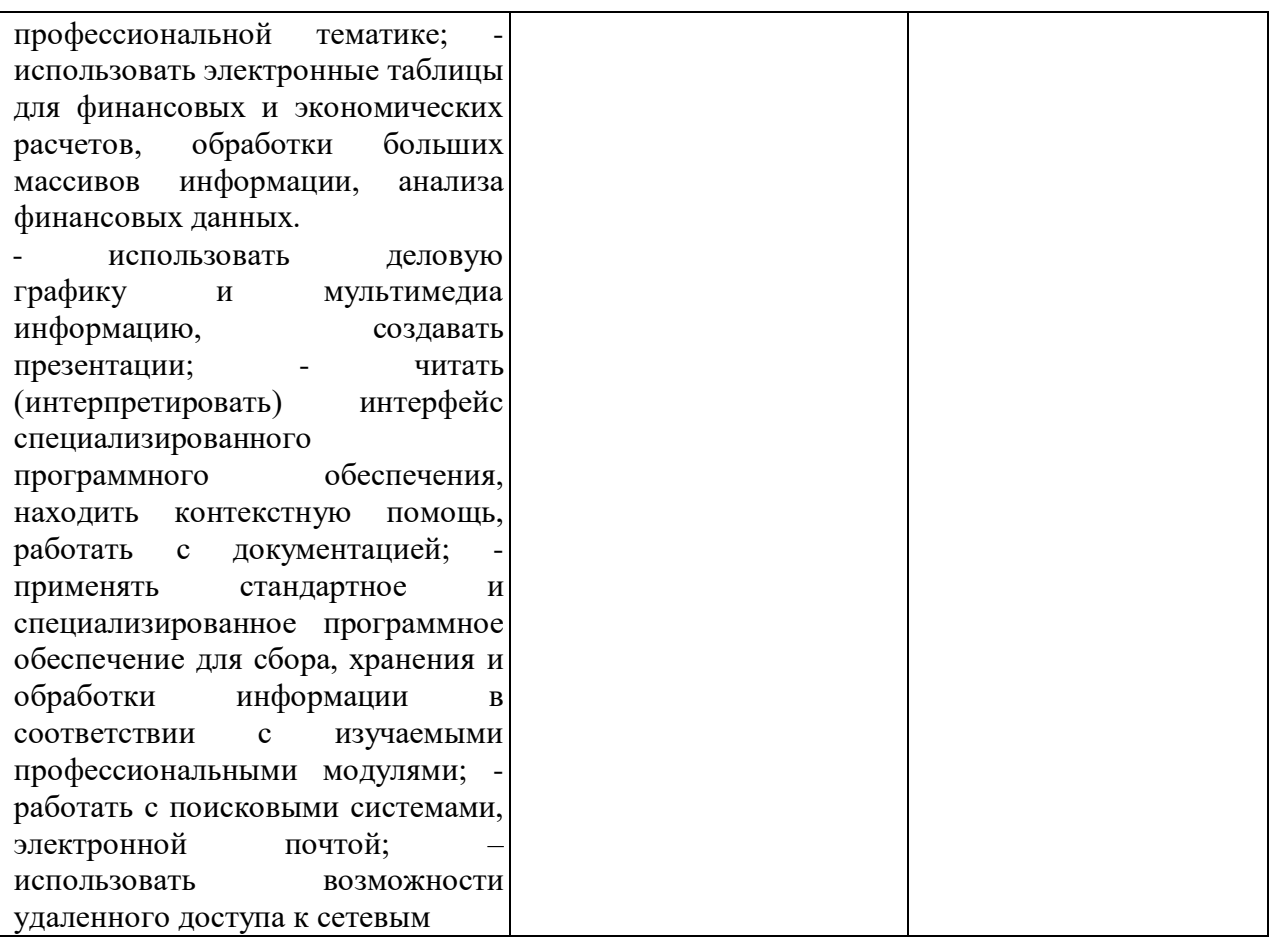

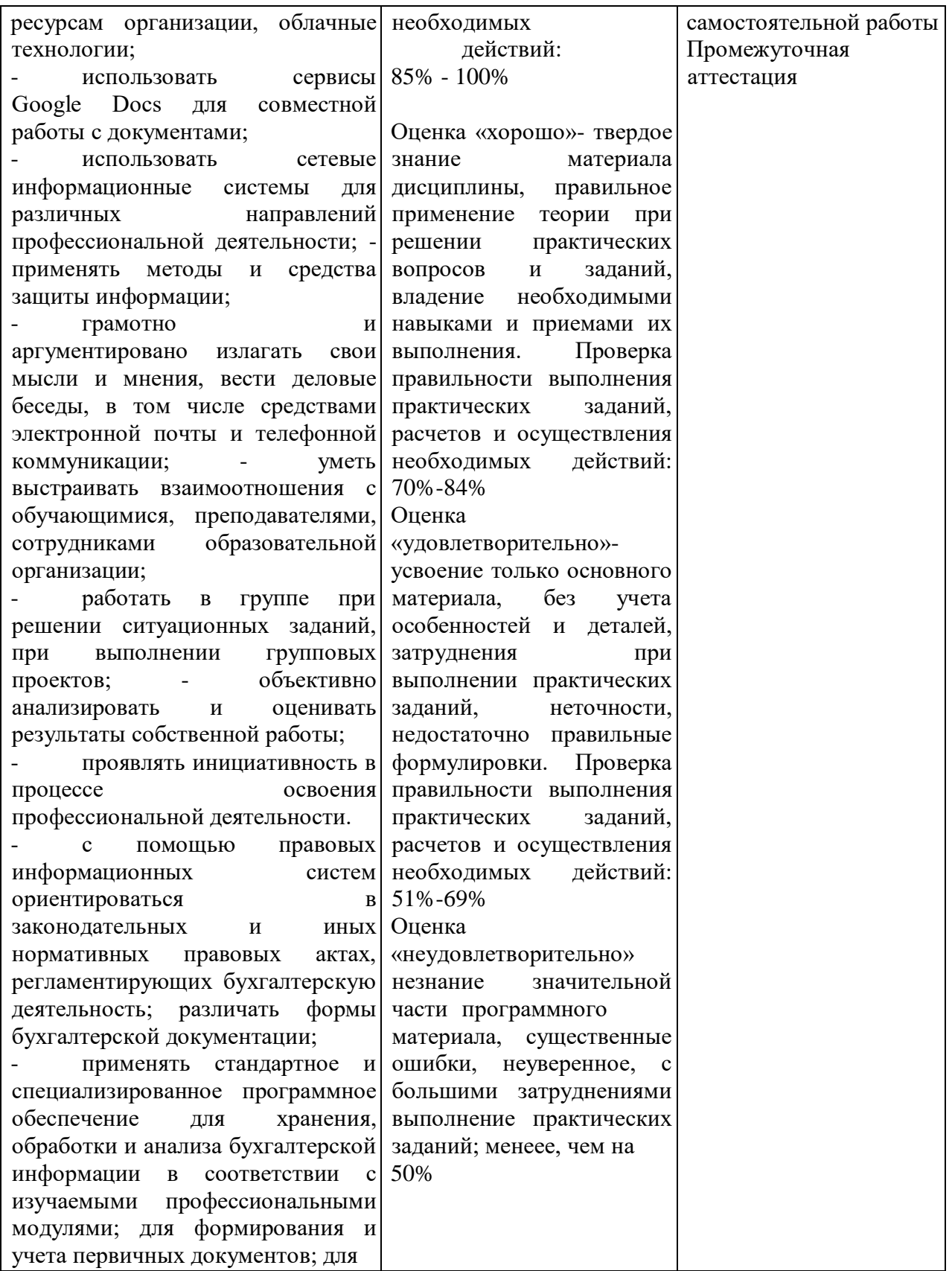

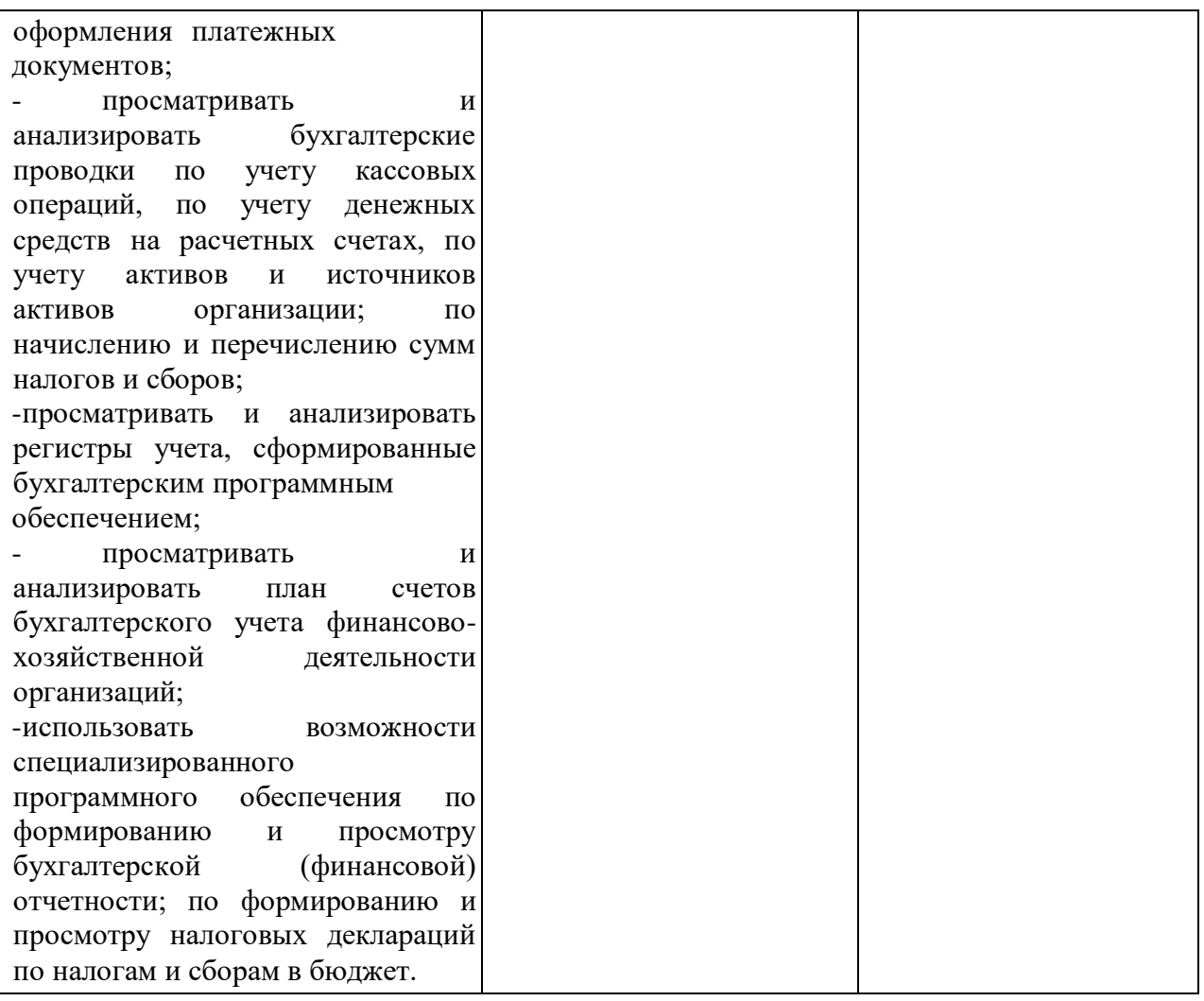

### **2 КОМПЛЕКТ КОНТРОЛЬНО-ОЦЕНОЧНЫХ СРЕДСТВ**

### **для текущего контроля и промежуточной аттестации**

### **2.1 Задания для проведения текущего контроля (ПРИЛОЖЕНИЕ А)**

Текущий контроль осуществляется в следующих формах:

− устный опрос;

− выполнение и защита практических работ;

− тестирование.

В **ПРИЛОЖЕНИЕ А** включены по одному полному варианту заданий указанных форм текущего контроля.

### **2.2 Промежуточная аттестация студентов**

Промежуточная аттестация проводится в форме *дифференцированного зачета.*

Комплект материалов для оценки сформированности умений и знаний представлен в виде *вариантов заданий дифференцированного зачета.* В состав КОС входят задания для студентов и пакет экзаменатора.

### **2.2.1 Задания для проведения дифференцированного зачета (ПРИЛОЖЕНИЕ Б)**

### **2.2.2 Пакет экзаменатора** Условия

проведения дифференцированного зачета:

Дифференцированный зачет проводится в кабинете информатики.

Количество вариантов заданий для экзаменующихся: **30** вариантов.

На выполнение заданий дифференцированного зачета всей группой отводится **90** минут. **Условия выполнения задания –** компьютер, бумага, ручка.

### **2.2.3 Критерии оценки**

В процессе оценивания преподаватель не может мысленно заканчивать незаконченную мысль за обучающегося. В процессе оценивания преподаватель не должен догадываться о смысле ответа обучающегося. Операции, выполненные обучающимся дополнительно к предписанным задачной формулировкой, не оцениваются.

**5 (отлично)** - ответ оценивается отметкой «5», если обучающийся раскрыл содержание материала в объеме, предусмотренном программой; изложил материал грамотным языком в определенной логической последовательности, точно используя терминологию данного предмета как учебной дисциплины; продемонстрировал усвоение ранее изученных сопутствующих вопросов, сформированность и устойчивость используемых при ответе умений и навыков; отвечал самостоятельно без наводящих вопросов преподавателя. Возможны одна – две неточности при освещении второстепенных вопросов или в выкладках, которые студент легко исправил по замечанию преподавателя.

**4 (хорошо)** - ответ оценивается отметкой «4», если ответ удовлетворяет в основном требованиям на отметку «5», но при этом имеет один из недостатков: допущены один-два недочета при освещении основного содержания ответа, исправленные по замечанию

преподавателя; допущены ошибка или более двух недочетов при освещении второстепенных вопросов или в выкладках, легко исправленные по замечанию преподавателя.

**3 (удовлетворительно)** - отметка «3» ставится в следующих случаях: неполно или непоследовательно раскрыто содержание материала, но показано общее понимание вопроса и продемонстрированы умения, достаточные для дальнейшего усвоения программного материала определенные настоящей программой.

**2 (неудовлетворительно)** - отметка «2» ставится в следующих случаях: не раскрыто основное содержание учебного материала; обнаружено незнание или неполное понимание учеником большей или наиболее важной части учебного материала; допущены ошибки в определении понятий, при использовании специальной терминологии, в рисунках, схемах, в выкладках, которые не исправлены после нескольких наводящих вопросов преподавателя.

### ПРИЛОЖЕНИЕ А

Задания для проведения текущего контроля по учебной дисциплине «ОПЦ.08 Информационные технологии в профессиональной леятельности»

### А.1. Типовые вопросы для устного опроса

### Раздел 1. Применение информационных технологий в экономической сфере

- 1 В чем разница понятий «информация» и «информационный ресурс», «данные» и «знание», «информационная инфраструктура предприятия»? Являются ли информационные технологии частью информационного ресурса?
- 2 Сформулируйте определения: информационной технологии; информационной системы; коммуникации и информатизации. Каковы истоки и основные этапы развития информационных технологий.
- 3 Назовите классы информационных технологий и их характерные свойства.
- 4 Дайте определение информационной системы, перечислите и поясните ее состав.
- 5 Что понимается под программным обеспечением? 6 Классификация программного обеспечения
- 7 Какие основные функции выполняет базовое ПО?
- 8 Какие программные средства относятся к базовому ПО?
- 9 Каково назначение основных групп прикладного ПО?
- 10 Какое прикладное ПО относится к классу универсальных?
- 11 Какое прикладное ПО относится к классу проблемно-ориентированных?
- 12 В чем особенности операционной системы Windows?
- 13 Откуда исходят угрозы экономической, информационной материальной  $\boldsymbol{\mathrm{M}}$ безопасности?
- 14 Приведите классификацию источников угроз.
- 15 Классификация мер защиты информации
- 16 Дайте определение защищенной информационной системы.
- 17 Что включает в себя политика информационной безопасности?

### Раздел 2. Технологии создания и преобразования информационных объектов в экономической сфере

1 Перечислите возможности текстового редактора.

2 Как используются для создания документа шаблоны-образцы. 3 Как

осуществляется постановка электронных закладок в документе 4

Каков порядок отправления документа электронной почтой?

- 5 Что такое электронная таблица и каково ее основное назначение?
- 6 Перечислите типы данных, используемых в электронных таблицах.
- 7 Чем отличается абсолютная адресация в Excel от относительной?
- 8 Перечислите вычислительные возможности Excel.
- 9 Приведите пример возможностей Excel для анализа экономической информации.
- 10 Какие возможности предоставляет Excel при работе с диаграммами?
- 11 Базы данных. Системы управления базами данных.
- 12 Модели данных. Информационная модель реляционной БД.
- 13 Система управления базой данных Access.
- 14 Этапы разработки базы данных.
- 15 Обработка данных с помощью запросов.
- 16 Представление данных в базах данных.
- 17 Дайте определение, что называется локальной сетью?
- 18 Дайте определения понятий: «рабочая станция», «сервер сети» и «коммутационные узлы».
- 19 Какие бывают сети по широте охвата пользователей? Дайте им краткую характеристику.
- 20 Перечислите преимущества работы в локальных сетях.

### **Справочно-правовые системы**

- 1.Что включает в себя понятие «Справочно-информационные системы»?
- 2.Назовите причины популярности Справочно-информационные системы.
- 3.Перечислите достоинства и ограничения Справочно-информационные системы.
- 4.Каковы особенности российских Справочно-информационные системы?
- 5.Перечислите наиболее известные российские Справочно-информационные системы.

6.Назовите этапы поиска в Справочно- правовой системе «Консультант Плюс».

7.Каковы общие правила организации поиска документов?

8.Каким образом заносятся найденные в СПС «Консультант Плюс» документы в папку, карман, файл?

9.Назовите общие рекомендации по поиску документов в СПС. 10.Перечислите принципы выбора СПС.

### **А.2. Практические работы**

В текущий контроль включены 15 практических работ, описание которых приведено в методических рекомендациях.

### **А.3. Типовые задания в тестовой форме**

### **Раздел 1 Информационные процессы и технологии**

Правильный вариант ответа отмечен знаком +

### **1) К правовым методам, обеспечивающим информационную безопасность, относятся:**

- Разработка аппаратных средств обеспечения правовых данных

- Разработка и установка во всех компьютерных правовых сетях журналов учета действий

+ Разработка и конкретизация правовых нормативных актов обеспечения безопасности

### **2) Основными источниками угроз информационной безопасности являются все указанное в списке:**

- Хищение жестких дисков, подключение к сети, инсайдерство
- + Перехват данных, хищение данных, изменение архитектуры системы
- Хищение данных, подкуп системных администраторов, нарушение регламента работы

### 3) Виды информационной безопасности:

- + Персональная, корпоративная, государственная
- Клиентская, серверная, сетевая
- Локальная, глобальная, смешанная

### 4) Цели информационной безопасности – своевременное обнаружение, предупреждение:

- + несанкционированного доступа, воздействия в сети
- инсайдерства в организации
- чрезвычайных ситуаций

#### 5) Основные объекты информационной безопасности:

- + Компьютерные сети, базы данных
- Информационные системы, психологическое состояние пользователей
- Бизнес-ориентированные, коммерческие системы 6 Основными рисками

## информационной безопасности являются:

- Искажение, уменьшение объема, перекодировка информации
- Техническое вмешательство, выведение из строя оборудования сети
- + Потеря, искажение, утечка информации

#### 7) К основным принципам обеспечения информационной безопасности относится:

- + Экономической эффективности системы безопасности
- Многоплатформенной реализации системы
- Усиления зашишенности всех звеньев системы

#### 8) Основными субъектами информационной безопасности являются:

- руководители, менеджеры, администраторы компаний
- + органы права, государства, бизнеса
- сетевые базы данных, фаерволлы

#### 9) К основным функциям системы безопасности можно отнести все перечисленное:

- + Установление регламента, аудит системы, выявление рисков
- Установка новых офисных приложений, смена хостинг-компании
- Внедрение аутентификации, проверки контактных данных пользователей

### 10) Принципом информационной безопасности является принцип нелопущения:

- + Неоправданных ограничений при работе в сети (системе)
- Рисков безопасности сети, системы
- Презумпции секретности

### Раздел 2 Прикладное программное обеспечение профессиональной деятельности Правильный вариант ответа отмечен знаком + 1.

### Фильтрация записей в таблицах выполняется с целью:

- а) выборки необходимых данных +
- б) группировки данных
- в) сортировки данных

#### 2. Формы используются для:

- а) вывола ланных на печать
- $\overline{6}$ ) ввода данных +
- в) просмотра данных

### 3. Как исключить наличие повторяющихся записей в таблице:

а) упорядочить строки таблицы

б) проиндексировать поля таблицы

в) определить ключевое поле +

### 4. Какой из объектов служит для хранения данных в БД:

а) таблица +

 $6)$  запрос

в) форма

### 5. База ланных - это:

а) совокупность файлов на жестком диске

б) пакет пользовательских программ

в) совокупность сведений, характеризующих объекты, процессы или явления реального мира + 6. Первый стандарт ассоциации по языкам обработки данных назывался: a) SOL

 $6$  CODASYL +

B) IMS

### 7. Какой из типов данных позволяет хранить значения величиной до 64000 символов:

а) числовой

б) логический

### в) поле МЕМО + 8. Поле, значение которого не повторяется в различных

### записях, называется:

- а) первичным ключом +
- б) составным ключом
- в) внешним ключом

#### 9. Последовательность операций над БД, переводящих ее из одного

непротиворечивого состояния в другое непротиворечивое состояние, называется: а) транзитом

- б) циклом
- в) транзакцией +

#### 10. Как обеспечить ситуацию, при которой удаление записи в главной таблице

приводит к автоматическому удалению связанных полей в подчиненных таблицах: а) установить тип объединения записей в связанных таблицах

б) установить каскадное удаление связанных полей +

в) установить связи между таблицами

### Раздел 3. Телекоммуникационные технологии

Правильный вариант ответа отмечен знаком +

1. Программный комплекс, включающий в себя массив правовой информации и инструменты, позволяющие специалисту организовывать поиск нужной информации. а) Документальные системы

- **b)** Гипертекстовые системы
- с) Справочно-правовые системы+
- d) АИС электронной коммерции
- е) САПР 2. Назовите достоинство справочно-правовых систем.
- а) Удобный интерфейс
- **b) Возможность составления отчетов**
- c) Наличие руссификатора
- d) Быстрый поиск нужных документов и их фрагментов+ 3.Назовите достоинство справочно-правовых систем.
- a) Наличие мультимедиа
- b) Возможность работы с MS Word
- c) Компактное хранение больших объемов информации+
- d) Передача документов в MS Еxcel
- 4.Назовите недостаток справочно-правовых систем.
- a) Сложность организации поиска документа
- b) Сложность восприятия информации с экрана монитора+
- c) Сложность составления отчетов
- d) Невозможность работы в программах MS Office
- 5.Назовите недостаток справочно-правовых систем.
- a) Сложность пополнения законодательной базы системы
- b) Низкая скорость передачи информации
- c) Сложность поиска документов
- d) Система не является официальным источником опубликования правовых документов+ 6.Справочно-правовые системы, ориентированные на доступ пользователей любой профессиональной ориентации к нормативно-правовым документам - это… a) Справочно-информационные системы общего назначения+
- b) Глобальные информационные службы
- c) Системы автоматизации делопроизводства
- d) Системы поддержки деятельности правотворческих органов

7.Справочно-правовые системы, предоставляющие доступ удаленным пользователям к правовой информации - это…

- a) Глобальные информационные службы+
- b) Справочно-информационные системы общего назначения
- c) Системы автоматизации делопроизводства
- d) Системы поддержки деятельности правотворческих органов

8.Справочно-правовые системы, спецификой которых является необходимость хранения и поиска многих версий и редакций нормативно-правовых документов с учетом вносимых поправок и изменений - это…

- a) Справочно-информационные системы общего назначения
- b) Системы автоматизации делопроизводства
- c) Системы информационной поддержки деятельности правотворческих органов+
- d) Глобальные информационные службы

9.Наименьшая единица, необходимая для организации поиска информации в справочноправовых системах – это… a) Предложение

- b) Слово+
- c) Документ
- d) Словосочетание 10.Наименьшая единица справочно-правовых систем это…
- a) Предложение
- b) Слово
- c) Документ+
- d) Словосочетание

### Список вопросов для проведения дифференцированного зачета по дисциплине ОПЦ.08 Информационные технологии в профессиональной деятельности

- 1. Перечислите основные режимы предоставления документов в MS Word?
- 2. Какие операции используются при форматировании документа Word в целом?
- 3. Как в документ Word вставить другой файл?
- 4. Как создать документ Word на основе шаблона?
- 5. Технология создания комплексных документов Word.
- 6. Приемы работы с многостраничными документами Word.
- 7. В чем отличается отличие абсолютных ссылок от относительных?
- 8. Перечислите этапы построения диаграмм.
- 9. Что представляет собой смешанная ссылка?
- 10. Логические функции в Excel.
- 11. Расчет промежуточных итогов. Структурирование таблицы.
- 12. Технология подбора параметра.
- 13. Технология поиска решения для задач оптимизации (минимизации, максимизации).
- 14. Технология связей между файлами и консолидация данных в MS Excel.
- 15. Технология экономических расчетов в MS Excel.
- 16. Сформулируйте определение понятиям «База данных», «Система управления базами данных». Приведите примеры.
- 17. Какую функцию выполняют СУБД?
- 18. Перечислите основные этапы проектирования баз данных.
- 19. Перечислите типы баз данных. Их краткая характеристика.
- 20. В чем заключаются характерные особенности иерархической базы данных?
- 21. В чем заключаются характерные особенности сетевой базы данных?
- 22. В чем заключаются характерные особенности реляционной базы данных?
- 23. Что такое распределенная база данных?
- 24. Типы распределенных баз данных.
- 25. Дайте определение полю и записи таблицы.
- 26. Поля каких типов могут присутствовать в базе данных?
- 27. Перечислите виды основных объектов БД Access и их назначение.
- 28. Что такое ключевое поле и каково его значение?
- 29. В чем назначение межтабличных связей и каковы их типы?
- 30. Опишите технологию создания связей между таблицами БД Access.
- 31. Перечислите и охарактеризуйте основные виды запросов БД Access.
- 32. Лайте определение, что называется локальной сетью?
- 33. Дайте определения понятий: «рабочая станция», «сервер сети» и «коммутационные V3ЛЫ».
- 34. Какие бывают сети по широте охвата пользователей? Дайте им краткую характеристику.
- 35. Перечислите преимущества работы в локальных сетях.
- 36. Какая информация представлена в справочных правовых системах?
- 37. Какие правовые системы можно отнести к наиболее распространенным?
- 38. Что такое Интернет-версия системы? Каковы ее основные возможности?
- 39. Перечислите основные критерии выбора правовой системы.
- 40. Алгоритм создания поисковых запросов в справочно-правовой системе «Консультант Плюс».
- 41. Краткая характеристика других справочно-правовых систем.

### Список практических заданий для проведения дифференцированного зачета по дисциплине ОПЦ.08 Информационные технологии в профессиональной леятельности

- 1. Создайте таблицу расписание уроков. Выполните необходимое форматирование. Используя команду «Таблица/Автоформат», выполните обрамление и заливку таблицы.
- 2. Создайте документ приглашение. В документе вставьте рисунок. Создайте рамку вокруг рисунка и выполните отекание текста относительно рисунка
- 3. Разработайте визитную карточку.
- 4. Введите таблицу:

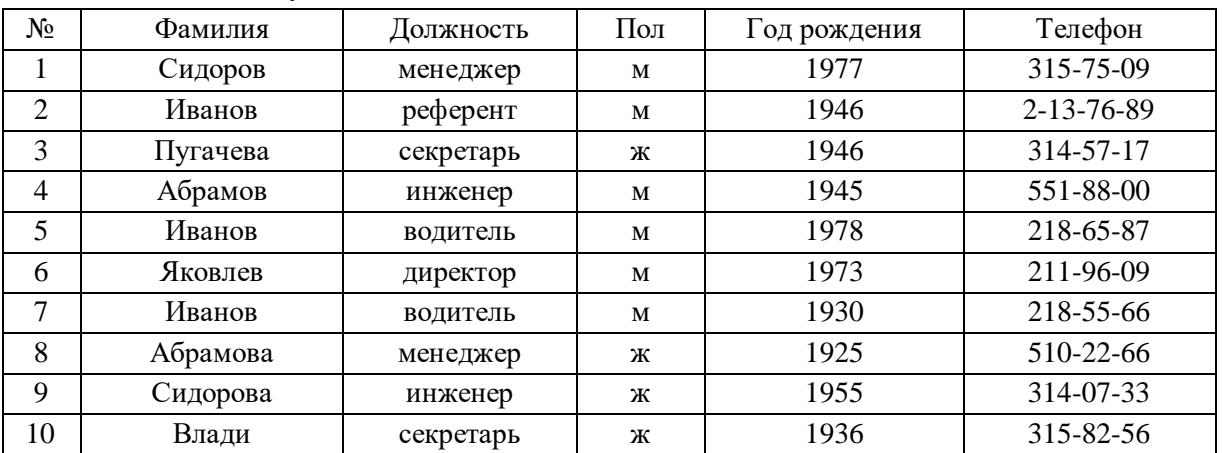

Пользуясь командами «Данные - Сортировка» и «Данные - Итоги», ответьте на вопросы:

а) Есть ли в фирме женщины -секретари?

- б) Сколько Ивановых работают в фирме и кто из них самый молодой?
- в) Каков средний возраст мужчин и женщин работающих в фирме?

г) Сколько в фирме менеджеров, инженеров, водителей, и представителей других лолжностей?

е) Вы – бухгалтер фирмы и должны к 8 Марта выписать премии женщинам. Размер премии зависит от должности возраста дамы.

5. Введите таблицу:

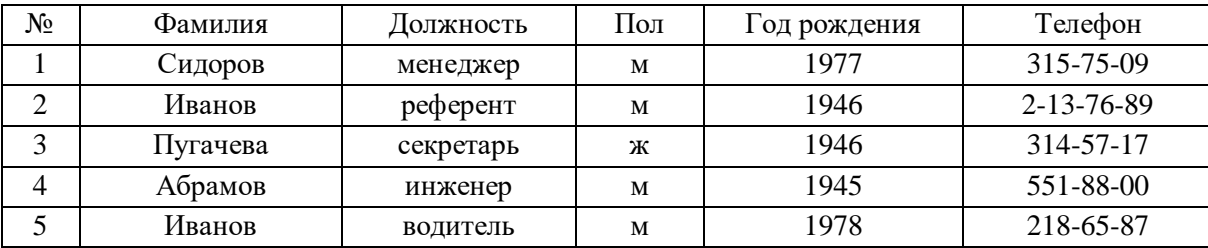

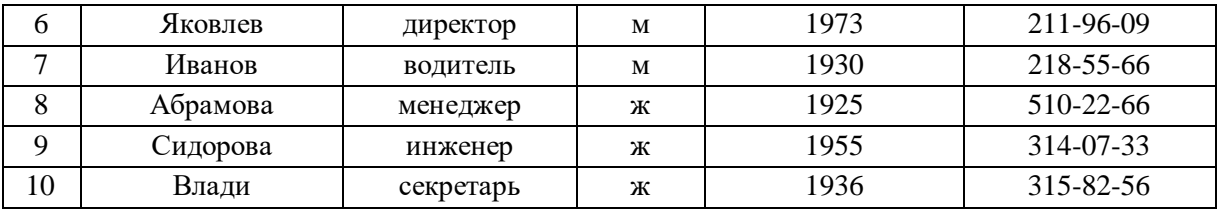

Сортировка списка по столбцам:

а) Отсортируйте таблицу так, чтобы фамилии располагались в алфавитном порядке.

б) скопируйте таблицу на свободный лист. На этом листе транспонируйте таблицу. Добавьте в конец таблицы строку «Средний возраст» и заполните ее, введя соответствующую формулу.

в) Выполните сортировки по столбцам. Перед каждой сортировкой копируйте таблицу на новый лист.

г) Переставьте столбцы так, чтобы фамилии расположились в обратном алфавитном порядке.

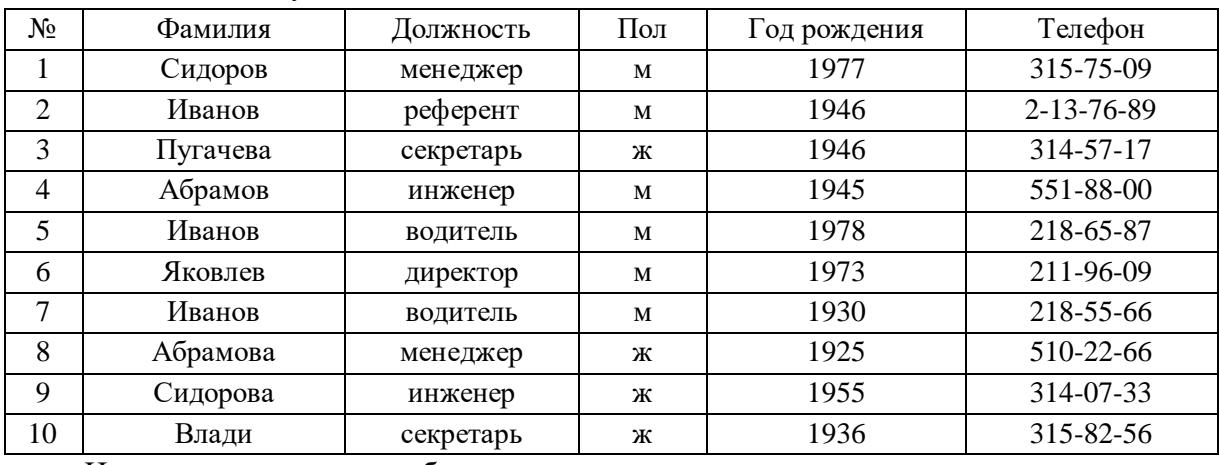

6. Введите таблицу:

Изменение структуры таблицы:

а) Введите дополнительное поле «Оклад» после поля «Пол» и заполните его осмысленными значениями.

б) После поля «Оклад» добавьте еще три поля: «Надбавки», «Налоги», «К выплате»

в) Установите надбавки в размере 100 рублей женщинам старше 50 лет и мужчинам старше 60 лет. Директору и референту – 200 рублей.

г) В обычном режиме редактирования заполните поле «Налог» - 5% от суммы оклада и надбавки, если она не превышает 1 тыс. руб., и 10 %, если превышает. Используйте функцию «Если».

д) Запишите формулу и заполните поле «К выплате» («Оклад»+«Надбавки»«Налоги»)

7. Введите таблицу:

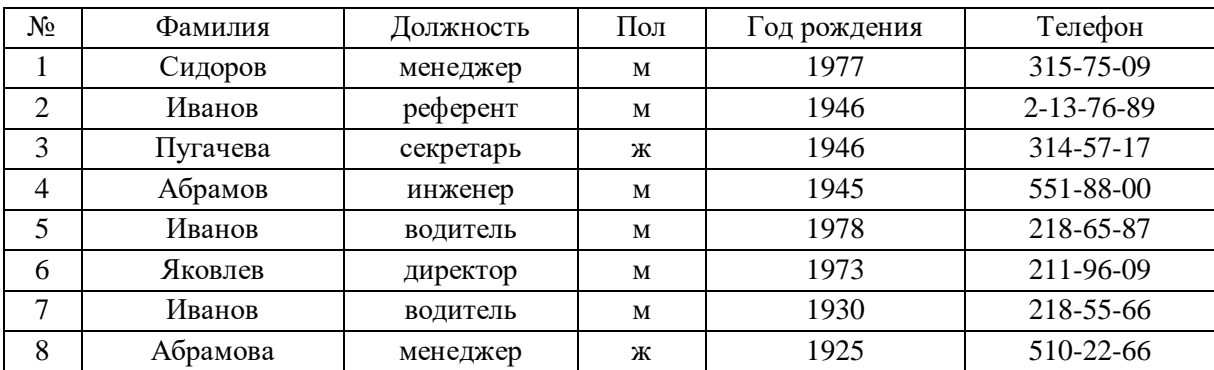

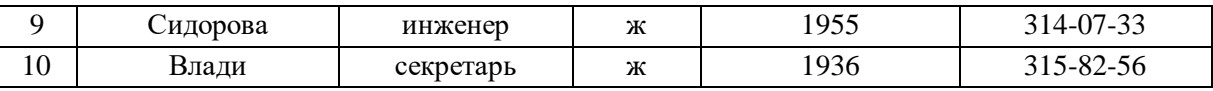

Выполните поиск сотрудников по следующим критериям: а) Женщины с низким окладом (меньше 400 руб.)

б) Мужчины, получающие больше 1000 руб и моложе 30 лет

в) Женщины, имеющие надбавки и проживающие в Центральном районе, - номера телефонов начинаются на 31.

- 8. При поступлении в университет студентам предстоит сдать два экзамена (по математике и физике). Если хоть один экзамен сдан на оценку «3» и ниже, то вероятность поступления равна 0, если оба экзамена сданы на «5», то вероятность поступления равна 1, в противном случае – 0,5. Составьте таблицу, позволяющую рассчитать шансы поступления в университет и заполните ее для пяти поступающих с разными результатами вступительных экзаменов.
- 9. Создайте базу данных студентов, сдающих выпускные экзамены. База данных состоит из двух таблиц. В первой таблице указывается код студента, фамилия, имя и телефон. Вторая таблица отражает его успехи на экзаменах; в ней указывается код оценки, студент, предмет (английский язык, информатика, математика и литература) и оценка по предмету.
	- 1 Отсортируйте записи первой таблице по алфавиту
	- 2 отфильтруйте записи второй таблицы, исключив из нее записи с неудовлетворительными оценками
	- 3 Сделайте запрос на выборку, по которому можно было бы определить фамилию, имя, телефон студентов, сдавших экзамены на «4» и «5»
- 10. Создайте базу данных «Процессоры». База данных состоит из полей: Счетчик процессора, название процессора, кол-во элементов, частота.
	- 1 Заполнить базу данных
	- 2 Задать различные дизайны формы и расположение полей и надписей на форме
	- 3 Задать различные условия поиска записей в фильтрах и запросах
- 11. Создать таблицу «Заказы» со следующими полями: Код клиента, Код заказа, Дата размещения, Номер заказа, Название получателя, Город получателя, Дата продажи, Количество, Цена, Скидка, Сумма. Заполнить (10 записей). Создать форму и отчет, используя таблицу «Заказы».
- 12. Создать базу данных с любым именем. В созданной БД создайте таблицу «Сотрудники» из пяти записей, включив в нее поля: Фамилия, Имя, Должность, Оклад, Премия. Рассчитать значение премии (Премия = 15% от Оклада). Создать отчет по всем полям таблицы.
- 13. Создать базу данных с любым именем. В созданной БД создайте таблицу «Мои знакомые» из пяти записей, включив в нее поля: Фамилия, Имя, Должность (несколько человек имеют должность «Менеджер»), Место работы, Зарплата (зарплата колеблется в интервале от 2000 р. до 10000р.). а) В созданную таблицу добавить новое поле Подработка и произвести его расчет в размере 45% от зарплаты с помощью запроса на обновление.

б) По таблице создать запрос на выборку фамилий знакомых с должностью «Менеджер» и зарплатой о 4200 р. до 8600 р. В запрос включите все поля таблицы. в) По запросу на выборку создайте форму и введите еще две записи.

г) Создать отчет по знакомым с зарплатой свыше 5000 р. и подработкой свыше 3000 р., включив все поля таблицы.

- 14. Создать базу данных с любым именем. В созданной БД создайте таблицу «Сослуживцы» из пяти записей, включив в нее поля: Фамилия, Должность, Зарплата, Премия. Создать отчет по сослуживцам с зарплатой от 1500 р. до 4000 р., включив в него все поля.
- 15. Создать базу данных с любым именем. В созданной БД создайте таблицу «Товары» из пяти записей, включив в нее поля: Вид товара, Количество, Цена, Стоимость. Рассчитать количество стоимости товара. Создать отчет по всем полям таблицы.
- 16. Создать базу данных с любым именем. В созданной БД создайте таблицу «Заказы» из пяти записей, включив в нее поля: Вид заказа, Дата заказа, Количество, Стоимость. Создать отчет по заказам стоимостью от 5000 р., до 8500 р., Включив в него все поля.
- 17. Создать базу данных с любым именем. В созданной БД создайте таблицу «Студенты» из пяти записей, включив в нее поля: Фамилия, имя, Дата рождения, Телефон, Адрес. По таблице создать запрос на выборку фамилий студентов с датой рождения позже 15.04.1985. Создать отчет по запросу, включив в него все поля.
- 18. Создать базу данных с любым именем для предприятия по ремонту техники. Предприятие ежемесячно формирует пакет заказов на комплектующие изделия. Заказ характеризуют такие параметры: Наименование детали, № заказа, Дата, Цена, Количество штук в заказе. Каждый заказ может быть оформлен сразу же на несколько видов деталей. Каждое изделие имеет: Наименование, ГОСТ. Каждая таблица БД должна содержать по 5 записей. Постройте запросы: а) заказы, где более 10 штук;

б) сколько деталей конкретного типа было заказано за определенное число;

в) детали какого типа были заказаны за конкретный месяц.

- 19. Создать базу данных с любым именем для книжного магазина. БД должна содержать информацию о поступивших в продажу книгах: Название книги, Автор, Издательство, Год выпуска, Область знаний, Цена издательства на экземпляр. БД также должна содержать информацию о продажах: Название книги, Автор, Дата продажи, Розничная цена за один экземпляр, Количество экземпляров. Каждая таблица БД должна содержать по 5 записей. Постройте запросы:
	- а) какие книги по конкретной тематике имеются в магазине;
	- б) какие книги конкретного автора имеются в магазине;
	- в) сколько книг было продано за конкретное число.
- 20. Создать базу данных с любым именем для автопарка. БД должна содержать информацию о еженедельных перевозках: Пункт назначения, Расстояние до него, Объем перевезенного груза, ФИО водителя, Номер транспортного средства, Дата. БД также должна содержать информацию о водителях: Табельный номер водителя, ФИО, Год рождения, Категория, Закрепленное за ним транспортное средство (его номер). Каждая таблица БД должна содержать по 5 записей. Постройте запросы: а) объем перевезенного груза конкретным водителем;

б) ФИО водителей определенной категории;

в) перевозки за конкретный месяц.

21. Создать базу данных с любым именем для торговой фирмы. БД должна содержать информацию о сотрудниках фирмы, занятых сбытом продукции: Табельный номер, ФИО, Дата рождения, Адрес, Домашний телефон. БД также должна содержать информацию о продажах: Наименование продукции, Цена за одну единицу поставляемого товара, Количество, Сотрудник, оформивший заказ, Дата заключения договора.

Каждая таблица БД должна содержать по 5 записей. Постройте запросы: а)стоимость конкретного заказа;

б) количество заказов, оформленных данным сотрудником;

в) заказы, оформленные за конкретный месяц.

- 22. Создать базу данных с любым именем для АТС. БД должна содержать информацию об абонентах и их разговорах: Абонент, Дата разговора, Количество минут, Город, Код города. БД также должна содержать информацию о городах: Код города, Название, Стоимость минуты разговора. Каждая таблица БД должна содержать по 5 записей. Постройте запросы:
	- а) данный о звонках за конкретное число;

б) звонки в конкретный город;

в) данные о звонках абонента в конкретном месяце.

23. Создать базу данных с любым именем для института. БД должна содержать информацию об абитуриентах, поступивших на факультет: ФИО, Дата рождения, Место рождения, Адрес, Специальность. БД также должна содержать информацию о результатах вступительных экзаменов: ФИО абитуриента, Вступительные дисциплины, Оценки за вступительные экзамены. Каждая таблица БД должна содержать по 5 записей.

Постройте запросы:

а) ФИО абитуриентов, получивших оценку неудовлетворительно;

б) абитуриентов по конкретной специальности;

в) абитуриентов из города Н.Новгорода.

24. Создать базу данных с любым именем для лабораторий некоторой кафедры. БД должна содержать информацию о лаборатории: № лаборатории, Число рабочих мест, ФИО заведующего лабораторией. БД также должна содержать информацию о проведенных в лаборатории занятиях: № лаборатории, Преподаватель, Учебный курс, Дата проведения занятия, Время проведения занятия, Группа, Число студентов в группе. Каждая таблица БД должна содержать по 5 записей. Постройте запросы:

а) загрузка конкретной лаборатории за конкретный месяц;

б) количество проведенных занятий конкретным преподавателем;

- в) число студентов, занимавшихся за конкретное число.
- 25. Создайте базу данных «Процессоры». База данных состоит из полей: Счетчик процессора, название процессора, кол-во элементов, частота.
	- 1 Заполнить базу данных
	- 2 Осуществить сортировку записей по разным полям
	- 3 Создать отчет, задать различные дизайны отчетов
- 26. а) Найти документы, регулирующие порядок вступления в силу нормативно-правовых актов Правительства РФ.
	- б) Найти все инструкции с номером 200.

в) Найти все действующие законы

Создать и оформить в текстовом редакторе следующую таблицу:

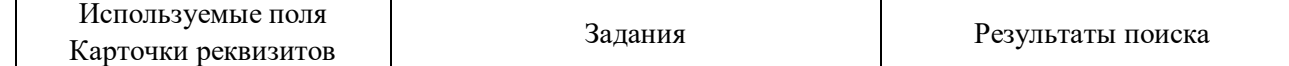

27. а) Найти все действующие документы с номером 182

б) Найти документы, в названии которых присутствует словосочетание «денежная наличность»

в) Найти все редакции Налогового кодекса РФ

Создать и оформить в текстовом редакторе следующую таблицу:

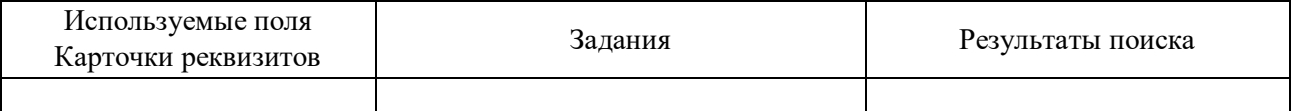

28. а) Найти принятые, начиная со второго полугодия 2001 г., документы, в которых говорится о дебиторской задолженности.

б) Подобрать документы по тематике «Коммерческая тайна»

в) Найти действующие документы, в которых говорится о размере пособий на детей для различных категорий граждан.

Создать и оформить в текстовом редакторе следующую таблицу:

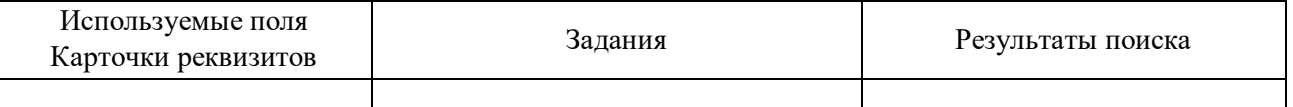

29. а) Найти документы, принятые в 2003 г. и не утратившие силу к настоящему времени, в тексте которых встречается словосочетания «Материальная помощь» или «Выплата пособий» в различных падежах.

б) Найти документы, принятые в 3 квартале 2003 г., в тексте которых говорится о «Бюджетном финансировании»

в) Найти документы, принятые позже 25 ноября 2002 года, в которых встречаются словосочетания «Общий трудовой стаж» или «Страховой стаж» Создать и оформить в текстовом редакторе следующую таблицу:

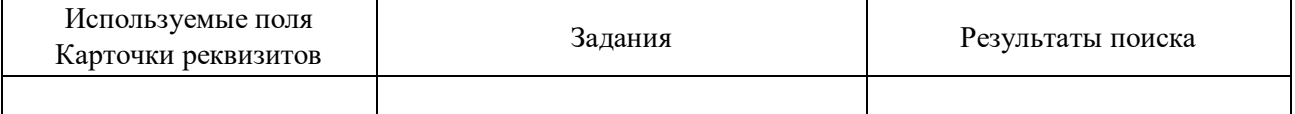

30. а) Найти документ «Договор аренды нежилого помещения». Скопировать договор в текстовый редактор и заполнить его.

б) Найти документ «Анкета при приеме на работу». Скопировать договор в текстовый редактор и заполнить его.

в) Найти документ «Устав акционерного общества». Скопировать его в текстовый редактор.

### **4. Источники для подготовки к дифференцированному зачету**

### **Основные печатные и электронные издания**

1. Косиненко Н.С. Информационные технологии в профессиональной деятельности : учебное пособие для СПО / Косиненко Н.С., Фризен И.Г.. — Саратов : Профобразование, 2023. — 268 c. — ISBN 978-5-4488-1575-1. — Текст : электронный // IPR SMART : [сайт]. — URL: https://www.iprbookshop.ru/131404.html. — Режим доступа: для авторизир. пользователей

2. Михеева Е.В. Информационные технологии в профессиональной деятельности: учебник для для студ. учреждений сред. проф. образования/ Е.В. Михеева, О. И. Титова.- 3-е изд., стер. – М.: ИЦ Академия, 2019. – 416 с.

### **3.2.2. Дополнительные источники**

1. Конституция Российской Федерации.

2. Гражданский кодекс Российской Федерации (действующая редакция).

3. Налоговый кодекс Российской Федерации (действующая редакция).

4. Трудовой кодекс Российской Федерации (действующая редакция).

5. Федеральный закон от 27.07.2006 N 149-ФЗ (действующая редакция) "Об информации, информационных технологиях и о защите информации".

6. Федеральный закон от 27.07.2006 N 152-ФЗ (действующая редакция) «О персональных данных».

7. Федеральный закон от 06.12.2011 N 402-ФЗ «О бухгалтерском учете» (действующая редакция).

8. Приказ Минфина РФ от 31.10.2000 N 94н «Об утверждении плана счетов бухгалтерского учета финансово-хозяйственной деятельности организаций и инструкции по его применению» (действующая редакция).

9. Приказ Минфина России от 06.10.2008 №106н "Об утверждении положений по бухгалтерскому учету" (вместе с "Положением по бухгалтерскому учету "Учетная политика организации" (ПБУ 1/2008) (действующая редакция).

10. Приказ Минфина России от 29.07.1998 N 34н (действующая редакция) «Об утверждении Положения по ведению бухгалтерского учета и бухгалтерской отчетности в Российской Федерации».

11. Приказ Минфина РФ от 06.07.1999 №43н "Об утверждении Положения по бухгалтерскому учету "Бухгалтерская отчетность организации" (ПБУ 4/99) " (в действующей редакции).

12. Указание Банка России от 11.03.2014 №3210-У "О порядке ведения кассовых операций юридическими лицами и упрощенном порядке ведения кассовых операций индивидуальными предпринимателями и субъектами малого предпринимательства"(в действующей редакции).

13. Единое окно доступа к образовательным ресурсам http://window.edu.ru/

14. Федеральный портал «Российское образование»[.](http://www.edu.ru/) **[http://www.edu.ru](http://www.edu.ru/)**

15. Работа в Excel с формулами и таблицами данных https://exceltable.com

16. Экономико-правовая библиотека **[http://www.vuzlib.net](http://www.vuzlib.net/)**

17. Справочно-правовая система «Консультант Плюс» [http://www.consultant.ru](http://www.consultant.ru/)

18. - Справочно-правовая система «Гарант» [http://www.garant.ru](http://www.garant.ru/)

- 19. Официальный сайт Министерства финансов Российской Федераци[иhttp://www.minfin.ru](http://www.minfin.ru/)
- 20. Официальный сайт Федеральной налоговой служб[ыhttp://www.nalog.ru](http://www.nalog.ru/)
- 21. [1С:Предприятие 8 через Интернет для учебных заведений](http://go.mail.ru/redir?via_page=1&type=sr&redir=eJzLKCkpsNLXT00p1TNMTitKLc7QS87P1WdgMDQ1sjQ2MjUwNmaYtN1ewEe17o3lGZ9zJ8LdwgG0shFc) [https://edu.1cfresh.com](https://edu.1cfresh.com/)
- 22. Информационные материалы 1[С https://v8.1C.ru](http://www.v8.1c.ru/)
- 23. [-Ин](https://its.1c.ru/-)формационная система 1С:ИТС https://its.1c.ru/
- 24. [Ме](http://www.docplayer.ru/)тодические материалы по конфигурациям 1С https://docplayer.ru
- 25. Материалы и видеоуроки по 1[Сhttps://курсы-по-1с.рф](https://курсы-по-1с.рф/)
- 26. Официальный сайт Пенсионного фонда России **<http://www.pfrf.ru/>**
- 27. Официальный сайт Фонда социального страхования **<http://fss.ru/>**
- 28. Официальный сайт Фонда обязательного медицинского страхования

### **<http://www.ffoms.ru/>**

29. Официальный сайт Центрального Банка Российской Федерации **<http://www.cbr.ru/>**

30. Бухгалтерский финансовый учет : учебник для среднего профессионального образования / Л. В. Бухарева [и др.] ; под редакцией И. М. Дмитриевой, В. Б. Малицкой, Ю. К. Харакоз. — 4-е изд., перераб. и доп. — Москва : Издательство Юрайт, 2020. — 490 с. —

(Профессиональное образование). — ISBN 978-5-534-13041-6. — Текст : электронный // Образовательная платформа Юрайт [сайт]. — URL[:](https://urait.ru/bcode/448765) <https://urait.ru/bcode/448765>

31. Дмитриева, И. М. Бухгалтерский учет : учебник и практикум для среднего профессионального образования / И. М. Дмитриева. — 6-е изд., перераб. и доп. — Москва : Издательство Юрайт, 2020. — 319 с. — (Профессиональное образование). — ISBN 978-5- 53413850-4. — Текст : электронный // Образовательная платформа Юрайт [сайт]. —

### URL: **<https://urait.ru/bcode/467050>**

32. Косиненко Н. С. Информационные технологии в профессиональной деятельности : учебное пособие для СПО / Н. С. Косиненко, И. Г. Фризен. — 2-е изд. — Саратов : Профобразование, Ай Пи Эр Медиа, 2018. — 308 c. — ISBN 978-5-4486-0378-5, 978-5-4488-0193-8. — Текст : электронный // Электронный ресурс цифровой образовательной среды СПО PROFобразование : [сайт]. — URL: https://profspo.ru/books/76992.html

33. Михеева, Е.В. Информационные технологии в профессиональной деятельности: учебное пособие для СПО / Е.В.Михеева, О.И.Титова — Москва : Академия, 2019. — 416с. – ISBN: 978-5-4468-8202-1. Текст: электронный //Электронный ресурс: [сайт]. — URL: https://obuchalka.org/20191229117066/ informacionn[ie-tehnologii-v](https://obuchalka.org/20191229117066/%20informacionnie-tehnologii-v-professionalnoi-deyatelnosti-miheeva-e-v-titova-o-i-2019.html)[professionalnoideyatelnosti-miheeva-e-v-titova-o-i-2019.html](https://obuchalka.org/20191229117066/%20informacionnie-tehnologii-v-professionalnoi-deyatelnosti-miheeva-e-v-titova-o-i-2019.html)

34. Михеева, Е.В. Практикум по информационным технологиям в профессиональной деятельности: учебное пособие для СПО / Е. В. Михеева, О. И. Титова. - 2-е изд., стер. - Москва : Академия, 2018. — 288 c. — ISBN 978-5-4468-6563-5 Текст: электронный //Электронный ресурс: [сайт]. — URL: [https://academia](https://academia-library.ru/catalogue/4831/344884/)[library.ru/catalogue/4831/344884/](https://academia-library.ru/catalogue/4831/344884/)

35. Петрова, А. Г. Практические основы бухгалтерского учета имущества организации : учебное пособие для СПО / А. Г. Петрова. — Саратов : Профобразование, Ай Пи Ар Медиа, 2020. — 162 c. — ISBN 978-5-4488-0392-5, 978-5-4497-0372-9. — Текст : электронный // Электронный ресурс цифровой образовательной среды СПО PROFобразование : [сайт]. — URL: https://profspo.ru/books/90002.html

36. Прокопьева, Ю. В. Бухгалтерский учет и анализ : учебное пособие для СПО / Ю. В. Прокопьева. — Саратов : Профобразование, Ай Пи Ар Медиа, 2020. — 268 c. — ISBN 978-5-4488-0336-9, 978-5-4497-0404-7. — Текст : электронный // Электронный ресурс цифровой образовательной среды СПО PROFобразование : [сайт]. — URL: https://profspo.ru/books/90197.html

37. Мельников, В.П. Информационная безопасность: учебник / В.П. Мельников, А.И. Куприянов, Т.Ю. Васильева; под ред. В.П. Мельникова. — Москва : КНОРУС, 2017. — 372 c. — ISBN 978-5-406-04906-8 — Текст : электронный // Электронный ресурс: [сайт]. URL[:https://www.academia-moscow.ru/f](https://www.academia-moscow.ru/)tp\_share/\_books/fragments/fragment\_ 17644.pdf

Савельев, А. И. Комментарий к Федеральному закону от 27 июля 2006 г. № 149-ФЗ "Об информации,информационных технологиях и защите информации" (постатейный) / А.И.Савельев - Москва : Статут, 2015. - 320 с. ISBN 978-5-8354-1150-4. - Текст : электронный. - URL: https://znanium.com/catalog/product/528227